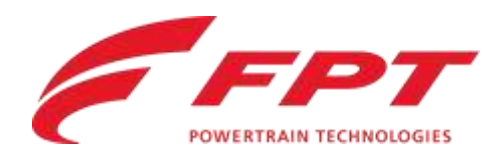

# **TELEMATIC KIT**

Installation Guideline

PWT, Customer Service

Turin, Italy

Contains confidential proprietary and trade secrets information of Iveco Group. Any use of this work without express written consent is strictly prohibited.

IVECO · GROUP

## PRIMA DI ANDARE

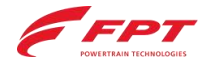

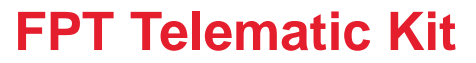

Cosa preparare **prima di partire**

- FPT Service Agreement: scarica e stampa 2 copie
- Privacy notice: scarica e stampa 1 copia
- «Installation\_guideline» (questo documento): scarica e stampa una copia
- FPT telematic kit scatola compresa con il bar code dei seriali da installare
- Prima di andare dal Cliente, verifica che il kit telematico abbia il connettore diagnostic corretto (OBD-no connettore, 9 pin-connettore)
- PT box aggiornata (per verificare il dataset motore ed eventuali opt)
- Fili, connettori, materiali vari (esempio bioadesivo) per completare la connessione
- Verifica che ci sia la connessione internet in campo e che abbia a disposizione Chrome come browser durante l'installazione
- Si ricorda che per completare la procedura bisogna accendere il motore

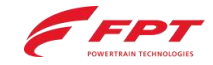

**Download Area**

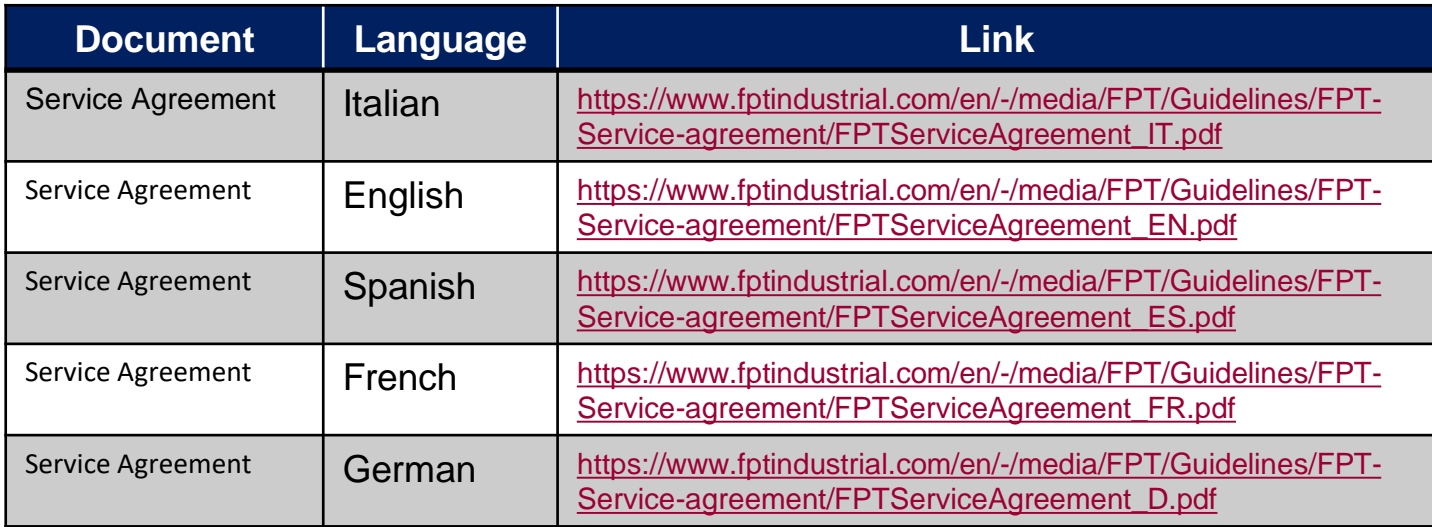

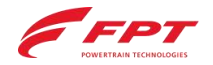

**Download Area**

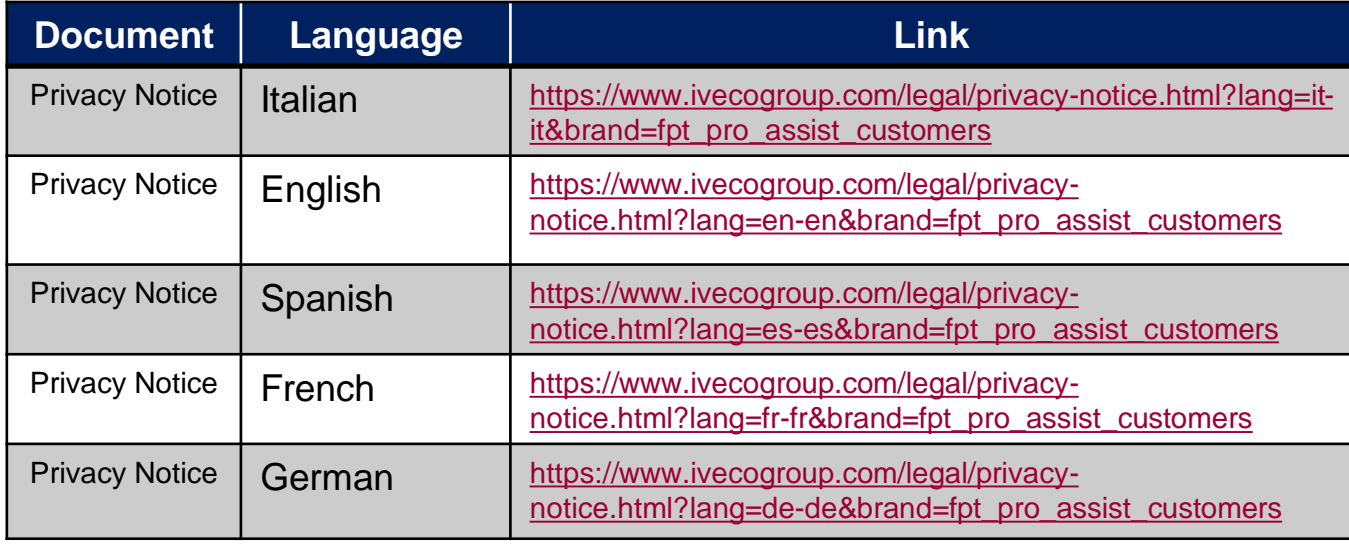

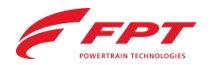

**Composizione del Kit**

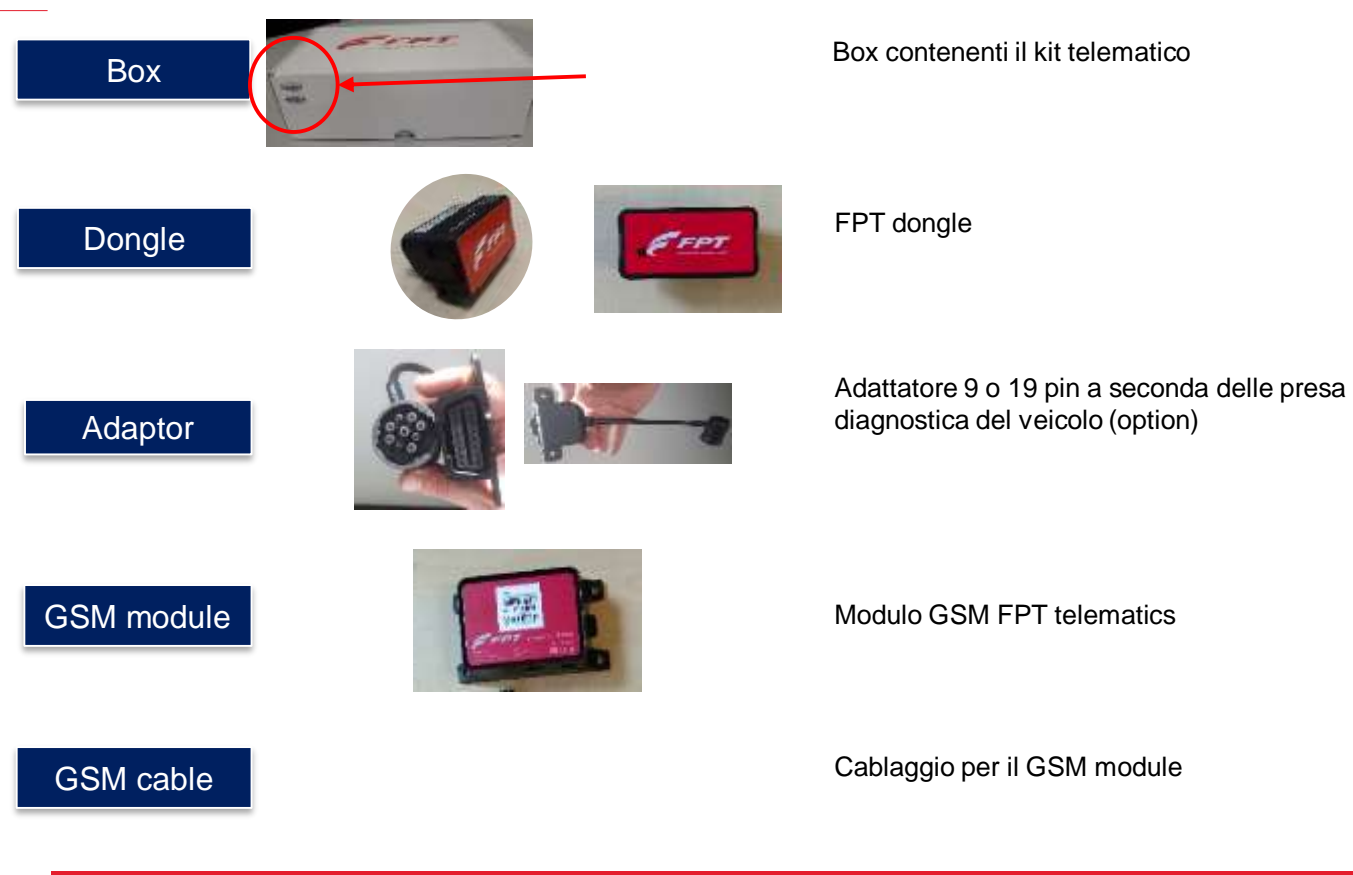

# **INSTALLAZIONE IN CAMPO**

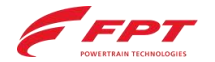

**FASI**

- Consegnare il modulo Privacy al cliente, da far leggere per accettazione
- Consegnare una copia del FPT Service Agreement al cliente
- Chiedere al cliente di firmare la seconda copia del FPT Service Agreement prima dell'installazione sul veicolo (Questa copia dovrà essere riconsegnata in ufficio)
- Connettere la PT box al veicolo per la lettura dei dati e degli optional montati. Salvare il PDF e prendere nota del DIS (PN del dataset)

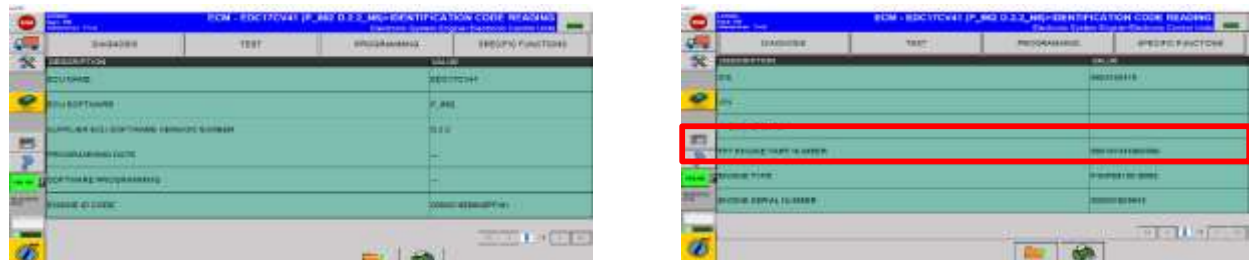

• Spegnere il motore prima di iniziare l'installazione.

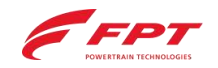

**STEPS**

- Al rientro in ufficio, inviare una mail a FPT con oggetto "ESN *xxxxxxxx*" a [telematicsupport@fptindustrial.com](mailto:telematicsupport@fptindustrial.com) con:
	- la copia scansionata del FPT Service Agreement firmata dal cliente
	- Il file PDF scaricato dalla PT Box
	- (*Se non presente nel PDF*) Scrivere nella mail il numero seriale del motore e/o il tipo di motore
- Tutta la documentazione deve essere inviata a FPT entro e non oltre 7 giorni, altrimenti la connessione verrà **interrotta**.

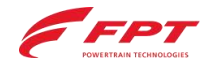

# INSTALLAZIONE SUL VEICOLO

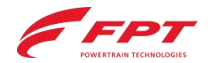

**Installazione sul veicolo (Dongle)**

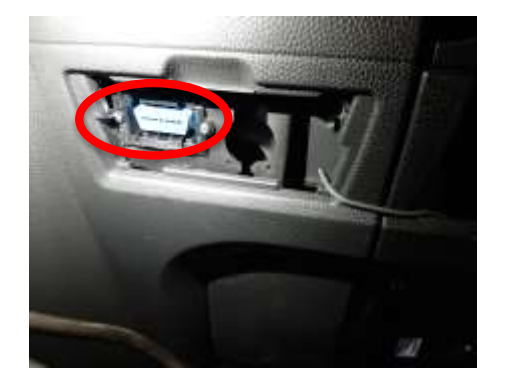

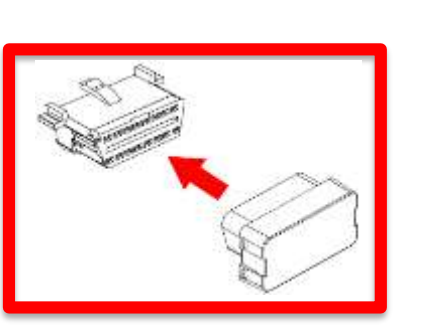

#### **VEICOLO CON PRESA OBD**

**Fase 1:** Spegnere il motore (togliere la chiave di avviamento), rimuovere la protezione eventualmente presente sul connettore e collegare il dongle alla porta OBD.

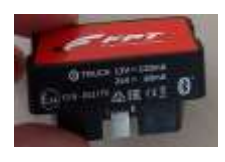

#### **VEICOLO SENZA PORTA OBD**

**Fase 1:** Spegnere il motore (togliere la chiave di avviamento) e rimuovere la protezione eventualmente presente sul connettore della porta diagnostica. Prendere l'adattatore, collegarne un lato al connettore e l'altro lato al dongle. Fissare i cavi in maniera sicura al veicolo.

#### **NOTE:**

Dopo l'installazione, se possibile isolare il dongle dalle vibrazioni.

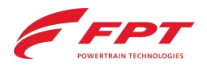

To help protect your privacy, PowerPoint has blocked automatic dow<br>of this picture.

**Installazione sul veicolo (TMD)**

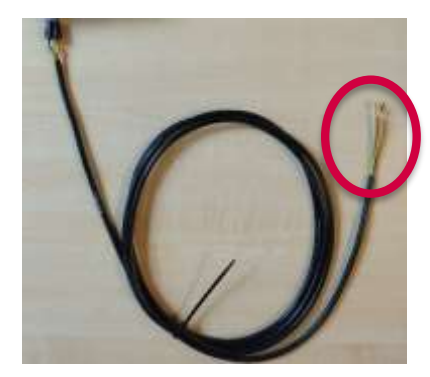

**Fase 2:** Connettere il cablaggio al veicolo in base allo schema seguente:

- **Cavo rosso**: collegare al cavo di segnale positivo diretto +30 **(POWER).**
- **Cavo giallo**: collegare al cavo di segnale positivo diretto +15 sotto alla chiave **(SIGNAL ECU ON)**
- **Cavo nero** collegare al cavo di terra del veicolo **(GND).**
- **Cavo verde**: non collegare

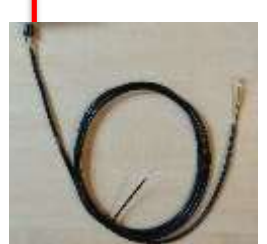

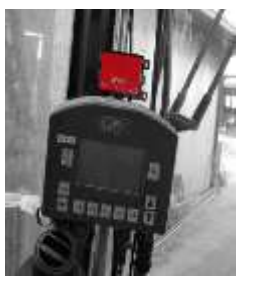

**Fase 3:** Connettere il modulo GSM al cablaggio.

#### **NOTE:**

Se possibile, installare il modulo GSM in un luogo protetto dalla polvere (cabina) e in una posizione adatta alla trasmissione dati GSM. Usare un nastro biadesivo per il fissaggio se necessario.

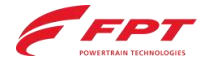

**Customer Service 12 August 2018** 12 August 2019 12: The Customer Service 12 August 2019

**Installazione sul veicolo**

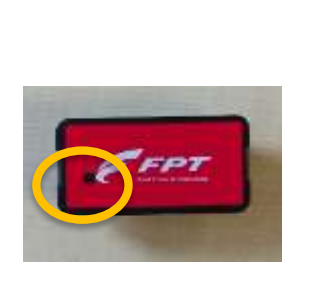

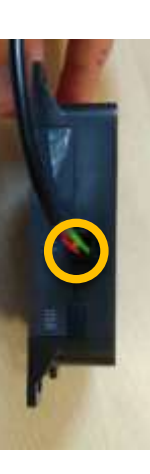

**Fase 4:** Dopo aver finito il montaggio, accendere il motore.

**Fase 5:** Controllare lo stato dei led sul dongle sul modulo GSM:

- Modulo GSM: led rosso fisso
- Dongle: luce verde lampeggiante

Se necessario, consultare la sezione LED INFO o chiamare il Contact Service per supporto.

**Fase 6:** Attivare il Kit Telematico sul server seguendo le istruzioni indicate nella sezione seguente (*Attivazione sul server*)

L'attività deve essere completata presso il cliente per verificare che tutto funzioni correttamente.

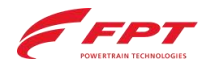

## **ATTIVAZIONE SUL SERVER**

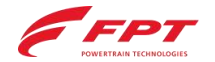

### Configurazione del server

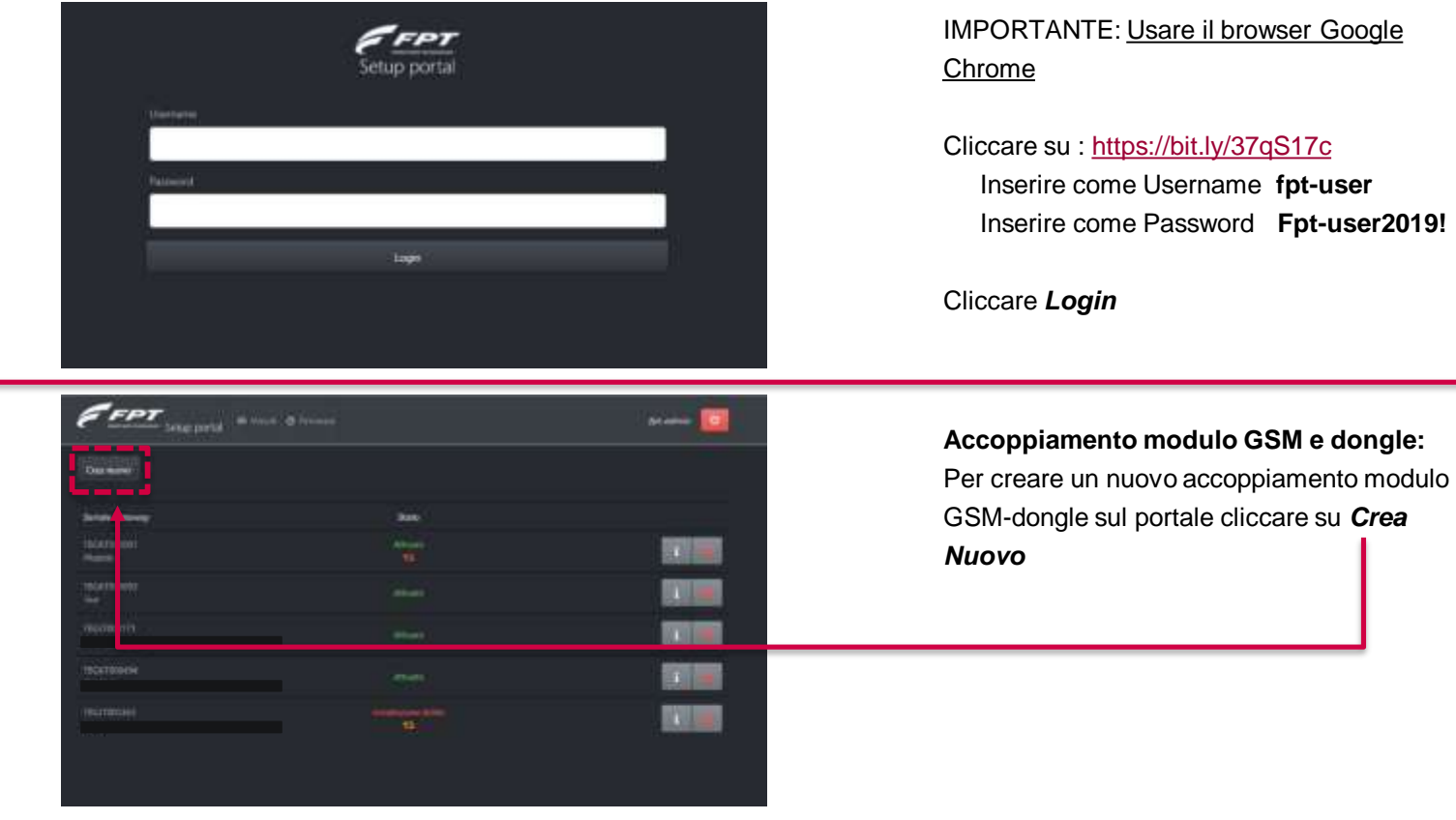

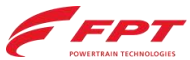

**Configurazione del server**

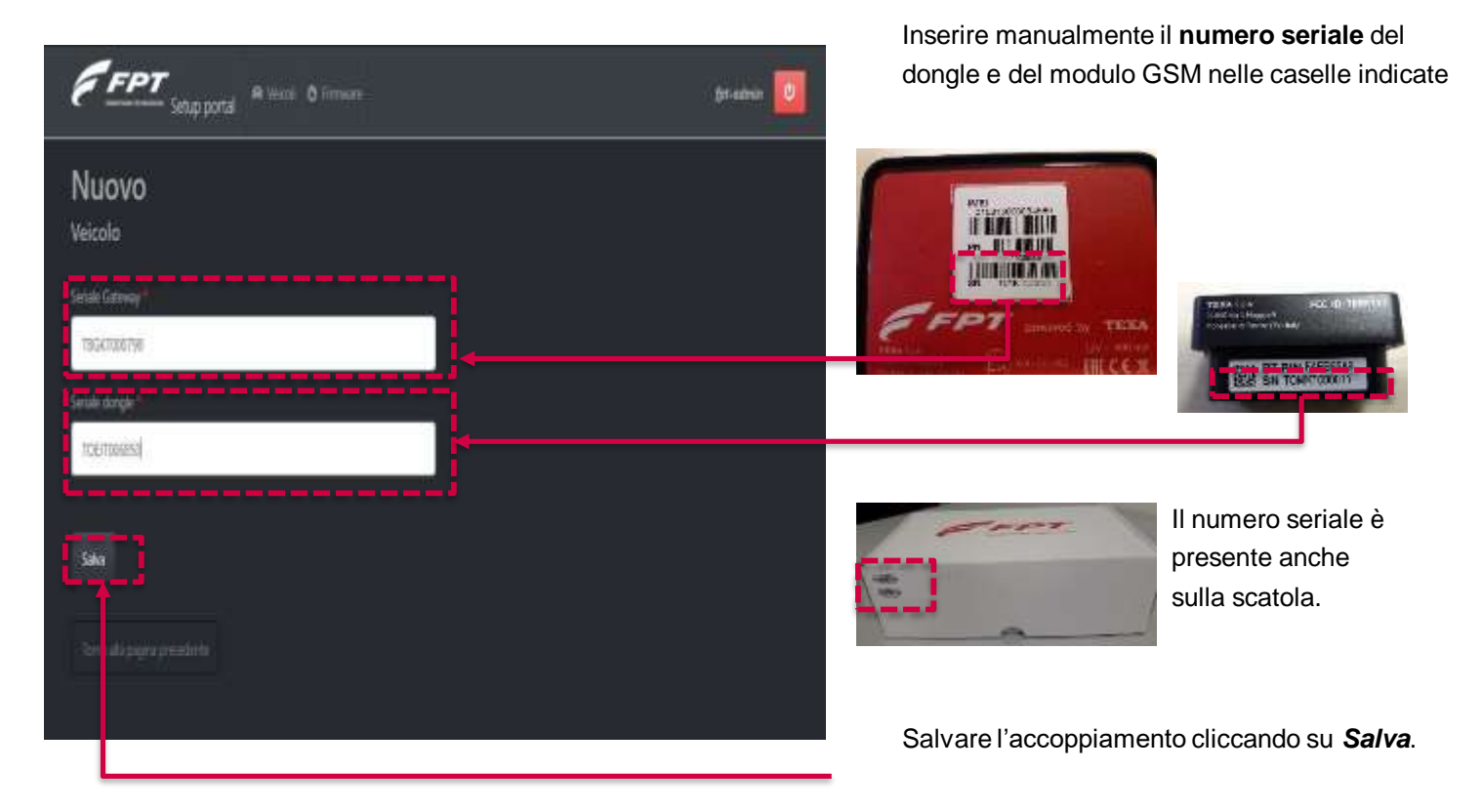

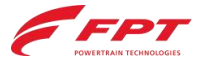

Configurazione del server

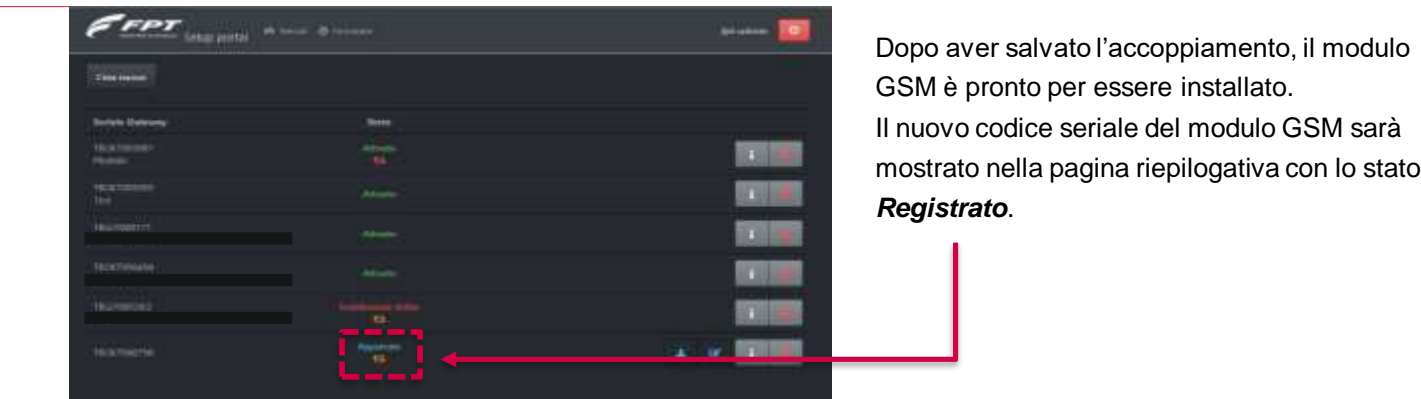

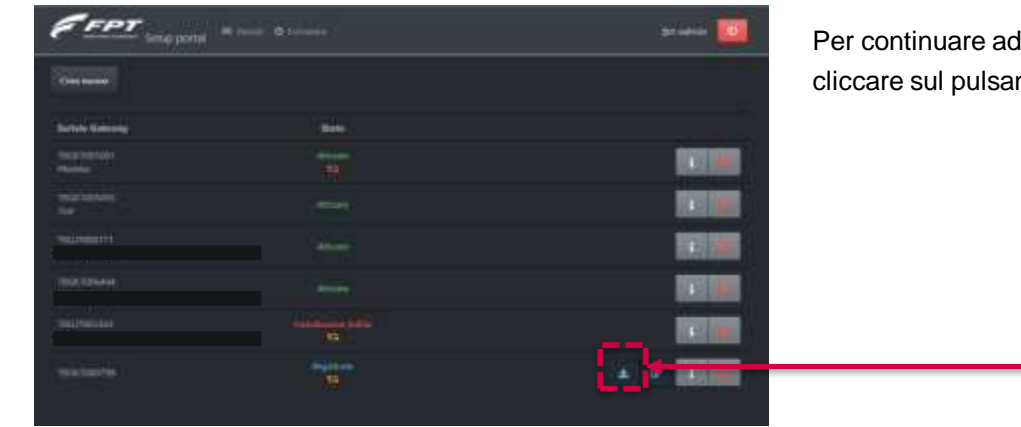

Per continuare ad installare il nuovo dispositivo cliccare sul pulsante indicato in figura.

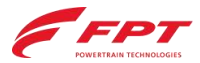

Configurazione del server

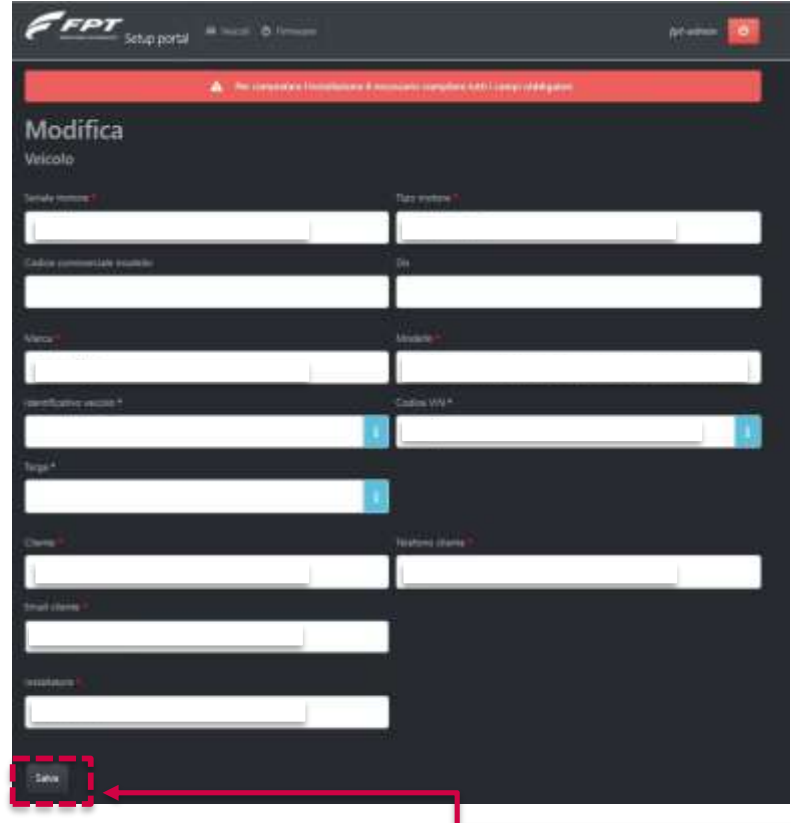

Compilare I campi obbligatori (stella rossa) nella pagina di installazione:

- Numero seriale motore (*Seriale Motore*)
- Tipo motore
- Dataset motore (*DIS*), segnato al collegamento della PT box al veicolo (v. pag.8)
- Marca
- Modello
- Nome del cliente
- Numero telefono del cliente
- E-mail del cliente
- Riferimento del tecnico del service point che ha installato il kit su veicolo (*installatore*).

Salvare il modulo cliccando su **Salva**.

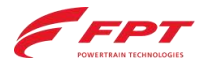

 $\epsilon_{\text{per}}$ 

Courses

**Concerter** 

**Insulations** 

Configurazione del server

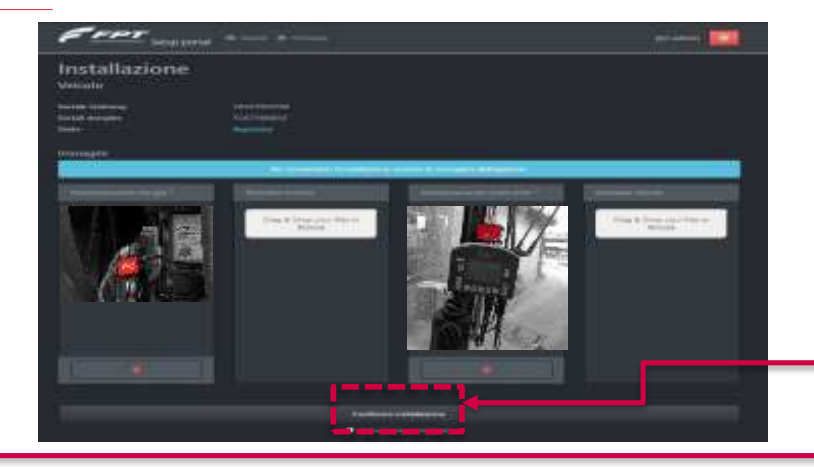

Caricare le immagini obbligatorie (indicate con la stella rossa) del dongle e del modulo GSM installati su veicolo.

Assicurarsi che il motore sia acceso e che sia disponibile una connessione internet stabile. Confermare l'avvenuta installazione cliccando su *Conferma Installazione*.

A questo punto l'utilizzatore sarà reindirizzato alla home page, dove è possible vedere il dispositivo con stato *Installazione in corso***.**

Lo stato cambia dunque in *Attivazione in corso*.

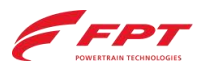

**IST** 

Configurazione del server

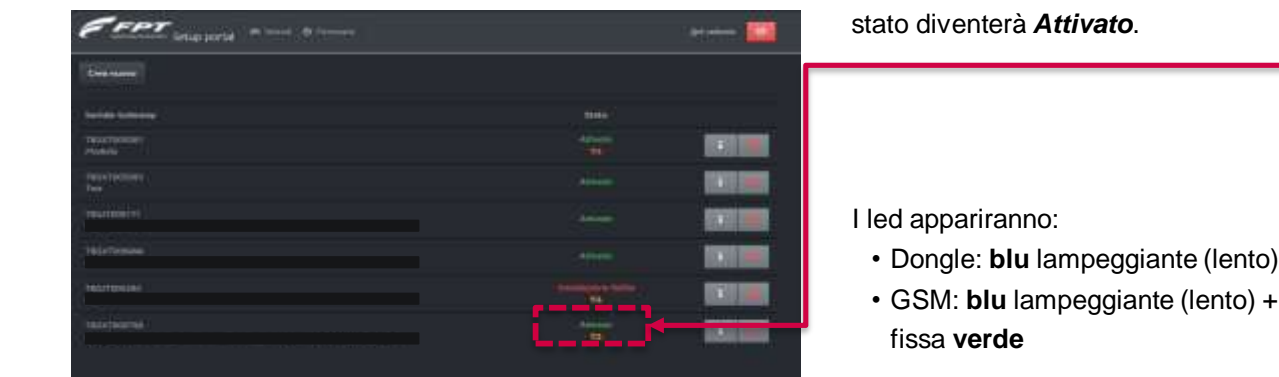

**Fine**

Se la procedura è andata a buon fine, il nuovo

+ luce

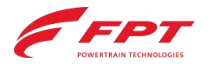

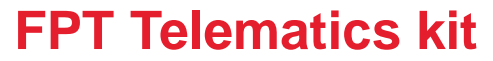

Configurazione del server

Per ogni problema durante l'installazione contattare:

### Telefono – Whatsapp (Lunedì/Venerdì) **+39 338 6276707 (Sig. Giuseppe Curci)**

E-mail: fptcontrolroom@cnhind.com

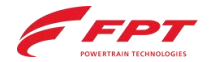

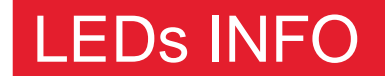

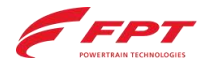

### **Diagnosi tramite lo stato dei LEDs**

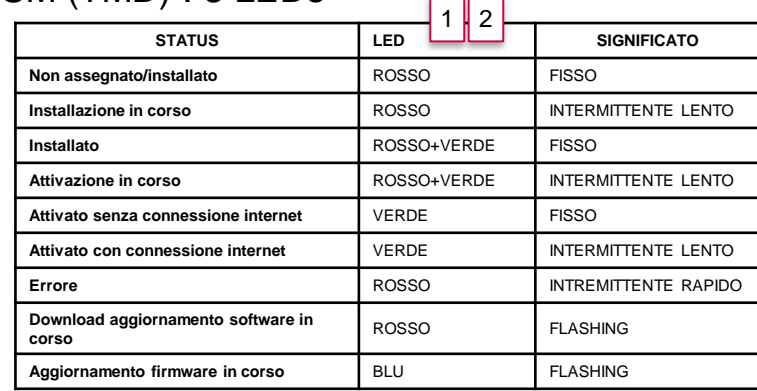

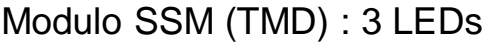

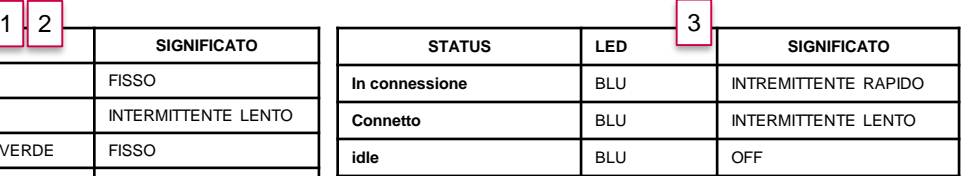

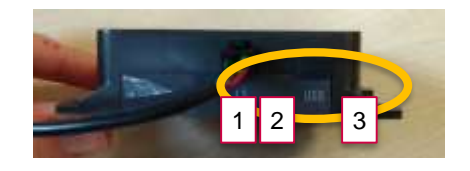

### Modulo Dongle: 3 LEDs

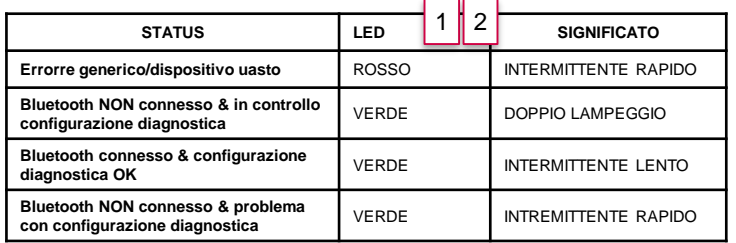

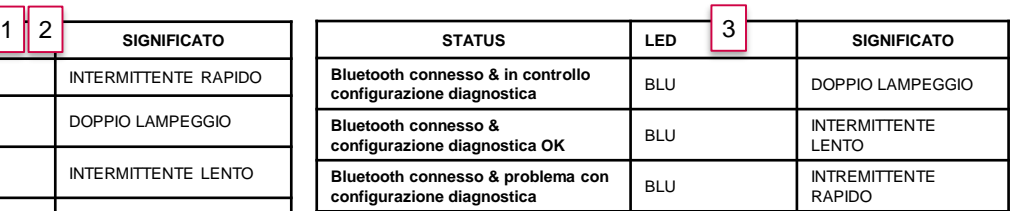

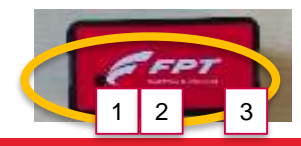

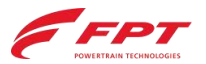